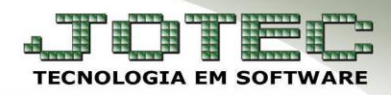

## **COTAÇÕES**

 *Objetivo: As cotações são utilizadas para que a empresa tenha melhor controle sobre as compras a serem realizadas, obtendo assim o melhor preço antes de serem realizados os pedidos de compras. Após ter sido aprovada a cotação poderá ser sugerida no pedido de compras.*

## Acesse: *Compras > Cotação*:

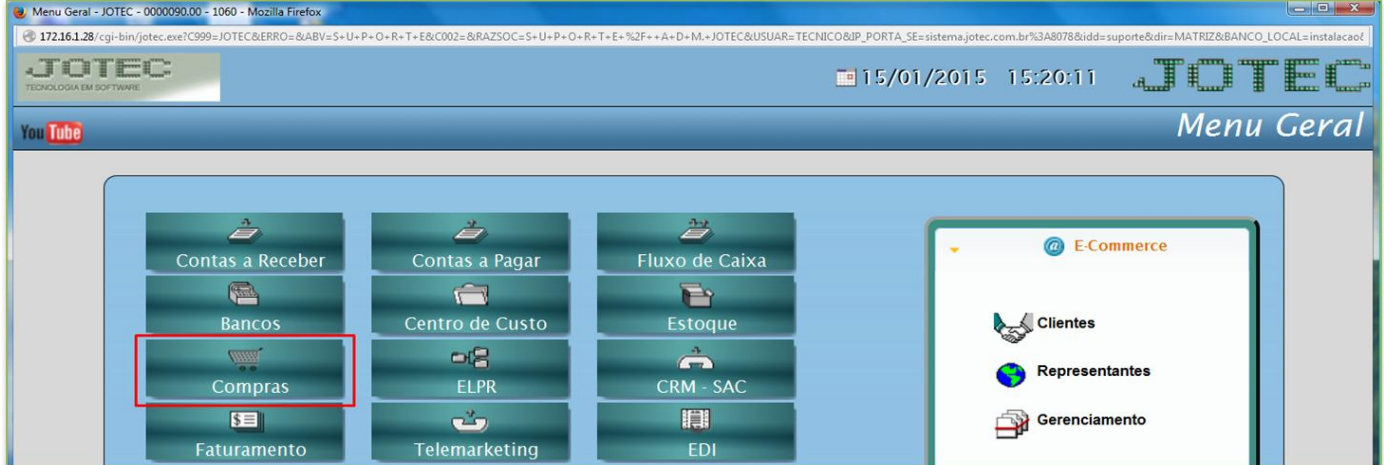

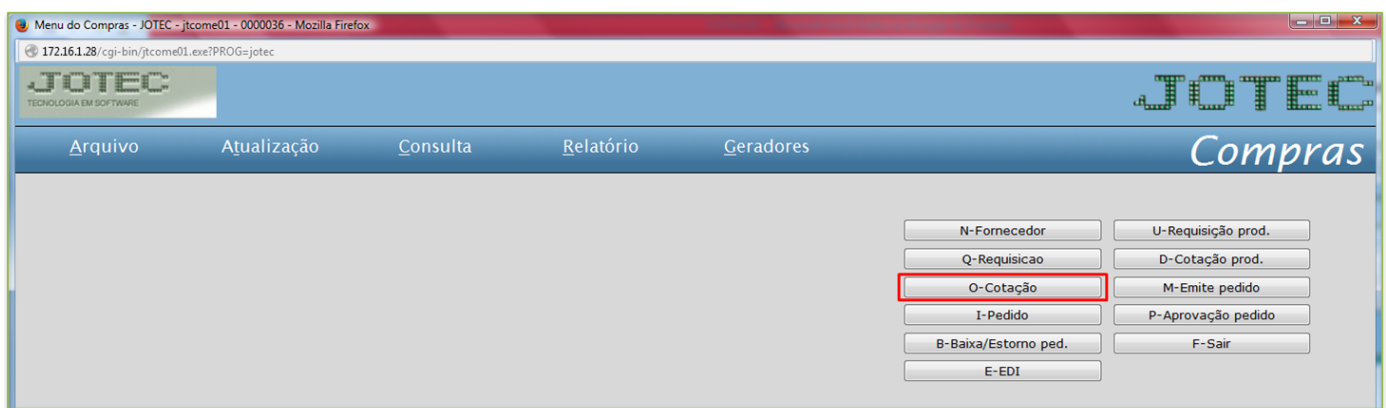

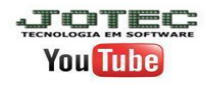

Suporte Eletrônico

## $\triangleright$  Será aberta a seguinte tela:

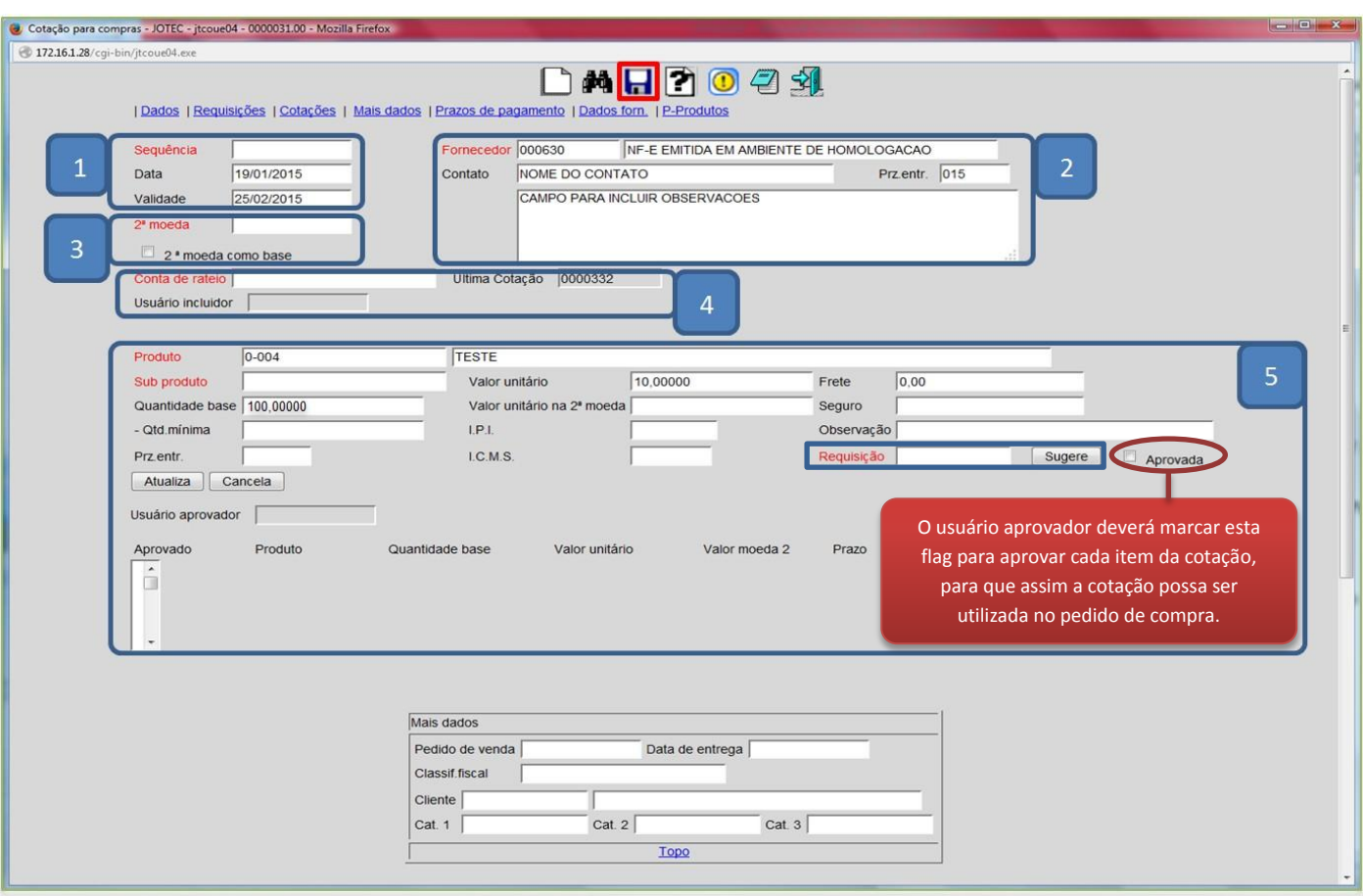

## **Explicação dos campos:**

- *(1)* O campo *sequência* será preenchido automaticamente ao salvar. O campo *data* será preenchido *com*  a data atual dando um duplo clique ou barra de espaço no campo.
- *(2)* Informar o *fornecedor*, o *contato,* o *prazo de entrega.*
- *(3)* Informar a *segunda moeda*, caso a cotação seja realizada em segunda moeda*.*
- *(4)* Informar a *conta de rateio,* caso utilizar*.* Usuário incluidor e ultima cotação são preenchidos pelo sistema.
- *(5)* Nesta parte serão incluídos os *produtos* a serem cotados, para isso, poderão ser sugeridas as requisições aprovadas, ou serem incluídos manualmente. Para incluir manualmente, informe o *produto*, o *valor unitário*, a *quantidade base,* os outros campos somente se necessário. Clique no botão atualiza para incluir o produto. Para sugerir a *requisição* basta informar o seu numero, ou dar um duplo clique no campo para pesquisa-la e depois clicar em *sugere.*
- Informados os campos acima, clique no *disquete* para incluir a cotação.

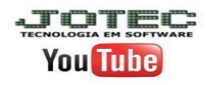